# [SEN0246]URM08-RS485 Waterproof Sonar Range Finder

一、 说明

本产品兼具温度和距离检测两大主要功能,具有内部温度补偿,可准确检测传感器与目标物之间的距离。传 感器内部完全密封,采用金属材质外壳,具有防水、防尘、耐腐蚀等优点,可应于各种液位、物位检测及各种避 障应用。高标准器件选型,保证了较短的检测盲区及较大的距离检测范围,在输出数据稳定可靠的前提下更具有 超越众多市场同类产品的检测性能。

# 二、 技术参数

- 1、 工作电压:DC 6.0 ~ 12.0 V
- 2、 有效量程:35~550 cm
- 3、 方向角: ≤60°
- 4、 待机电流:<15mA
- 5、 距离分辨率:1cm
- 6、 温度分辨率:0.1℃
- 7、 工作温度范围:-10~70℃
- 8、 距离误差:±1%
- 9、 温度误差: ±1℃
- 10、工作湿度范围:RH<75%
- 11、声学频率:38~42KHz
- 12、推荐测量周期:100ms
- 13、防护等级:IP65
- 14、引线长度:30±3cm
- 15、接口:5557-2x2P 公头
- 三、 接口说明及规格图:

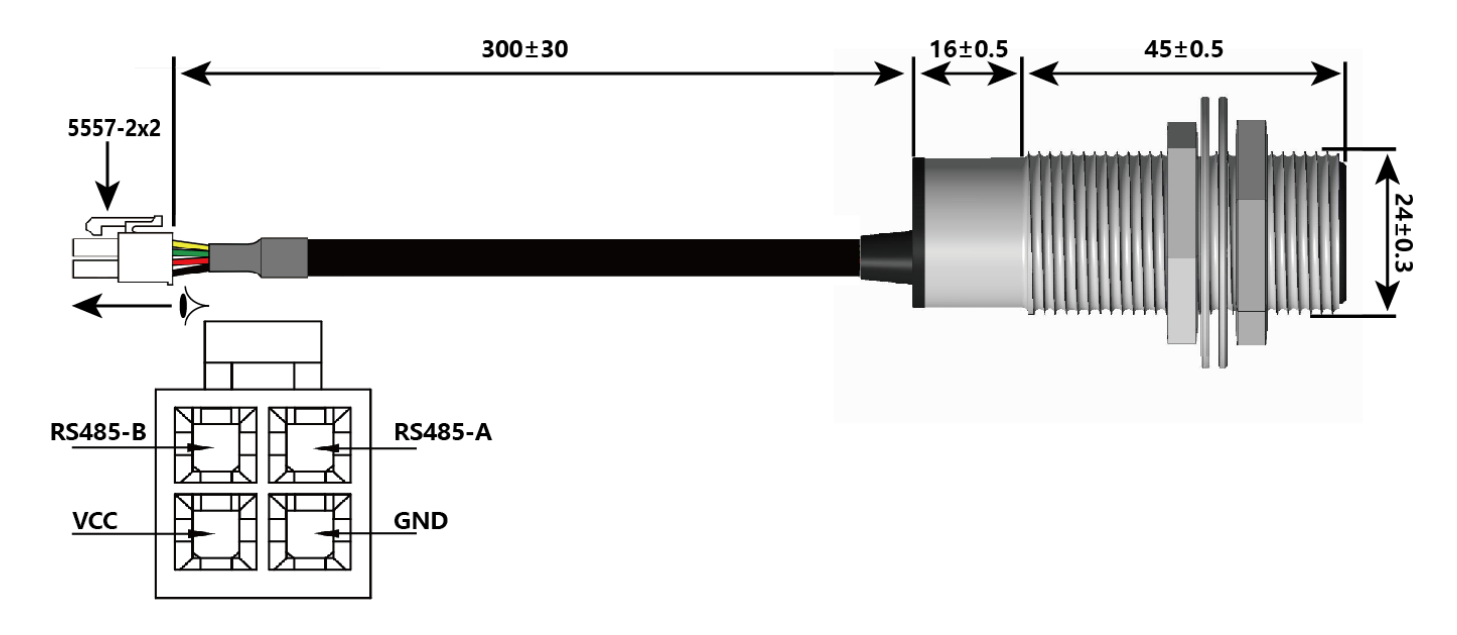

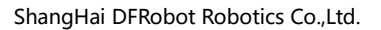

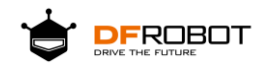

# 四、 通信说明

- 出厂默认配置**:** 串口参数 19200(bps) 8N1 设备地址 0x11
- 通信帧格式

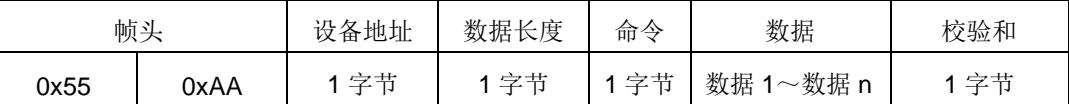

#### 说明:"校验和"为前面所有位相加得到的总和,仅保留低 **8** 位。

命令表

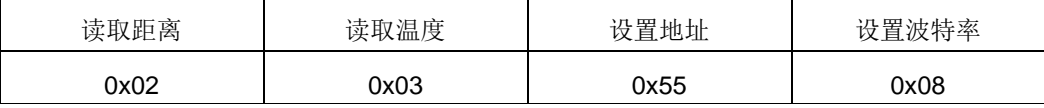

#### 读取距离值

主机通过 RS485 接口向传感器模块发送一帧命令,触发传感器开始测距,测距完成后传感器返回距离数据。 例如超声波模块地址为 0x11,则主机发送: 0x55 0xAA 0x11 0x00 0x02 0x12 [ 55 AA 11 00 02 12 ] 说明: 0x55 0xAA ------帧头 0x11 --------------设备地址 0x00 --------------数据长度 0x02 --------------命令 0x12 --------------校验和 超声波模块返回数据为:0x55 0xAA 0x11 0x02 0x02 0x00 0xCA 0xDE

说明:

0x55 0xAA ------帧头

0x11 --------------设备地址

0x02 --------------数据长度

0x02 --------------命令

0x00 --------------距离高 8 位

0xCA--------------距离低 8 位(0x00 0xCA 转换为十进制为 202, 表示测得的距离为 202cm) 0xDE--------------校验和

### 读取温度

主机通过 RS485 接口读取超声波模块测得的当前温度。 例如超声波模块地址为 0x11,则主机发送: 0x55 0xAA 0x11 0x00 0x03 0x13 [ 55 AA 11 00 03 13 ] 说明: 0x55 0xAA ------帧头 0x11 --------------设备地址 0x00 --------------数据长度 0x03 --------------命令 0x13 --------------校验和 超声波模块返回数据为: 0x55 0xAA 0x11 0x02 0x03 0x00 0xFF 0x14 说明: 0x55 0xAA ------帧头 0x11 --------------设备地址 0x02 --------------数据长度 0x03 --------------命令 0x00 --------------温度高 8 位 OxFF ---------------温度低 8 位(Ox00FF, 转换为 10 进制为 255, 分辨率 0.1℃, 实际温度值为 25.5℃) 0x14 --------------校验和

### 设置设备地址

主机通过 RS485 接口设置超声波模块地址。 例如设置超声波模块地址为 0x12 (设备地址范围为 0x00-0xFF,但 0xAB 为广播地址, 不可设置为设备地址), 则主机发 送: 0x55 0xAA 0xAB 0x01 0x55 0x12 0x12 [ 55 AA AB 01 55 12 12 ] 说明:

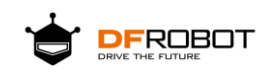

0x55 0xAA ------帧头 0xAB--------------广播地址 0x01 --------------数据长度 0x55 --------------命令 0x12 --------------要设置的设备地址 0x12 --------------校验和 设置成功则超声波模块返回命令为: 0x55 0xAA 0x12 0x01 0x55 0xCC 0x33, 此时设备地址已被更改为 0x12。 说明: 0x55 0xAA ------帧头 0x12 --------------设备地址 0x01 --------------数据长度 0x55 ---------------命令 0xCC--------------状态 (0xCC 表示设置成功, 0XEE 表示设置失败) 0x33 --------------校验和

#### 设置波特率

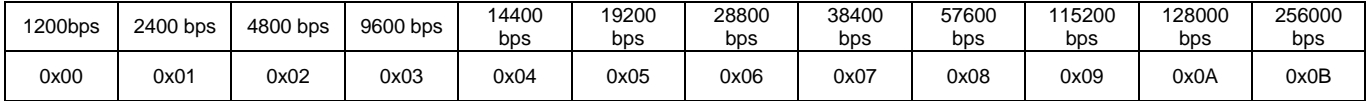

波特率设置一览表

主机通过 RS485 接口设置超声波模块通信波特率。

例如设置超声波模块地址为 0x11,则主机发送: 0x55 0xAA 0x11 0x01 0x08 0x0B 0x24 //设置模块波特率为 256000bps [ 55 AA 11 01 08 0B 24 ] 说明: 0x55 0xAA ------帧头 0x11 --------------广播地址 0x01 --------------数据长度 0x08 --------------命令 0x0B --------------波特率选择(对应波特率为 256000bps) 0x24 --------------校验和 (前面所有字节相加得到的值) 若设置成功, 则超声波模块返回命令为: 0x55 0xAA 0x11 0x01 0x08 0xCC 0xE5 说明: 0x55 0xAA ------帧头 0x11 --------------设备地址 0x01 --------------数据长度 0x08 --------------命令 0xCC--------------状态(0XCC 表示设置成功,0XEE 表示设置失败) 0XE5--------------校验和 (前面所有字节相加得到的值)